# Job & Queue Management Tools SciNet User Group

March 11, 2015

# **Outline**

- Go over what tools are available to monitor jobs & the queue
- Solicit ideas for improvement

# Standard tools

# showq: what's in the queue?

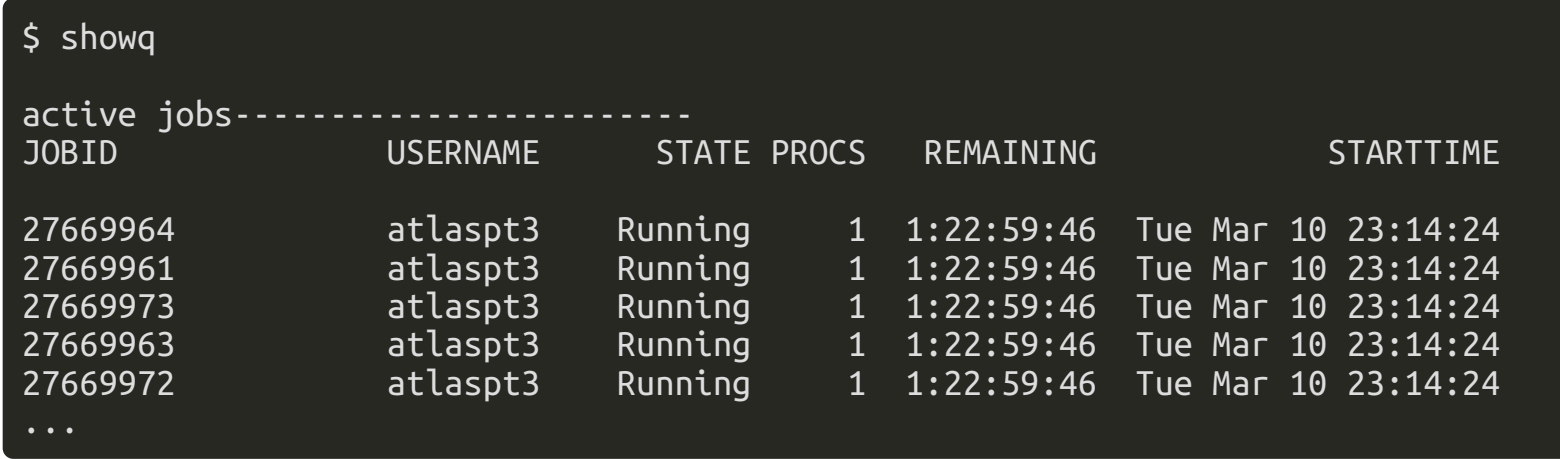

Jobs are sorted by priority.

Job states:

- Running: uh, running
- Eligible: waiting to be run
- Blocked: the job violates some condition:
	- 'Idle' means you have max jobs already in the queue
	- 'Hold' means its waiting for a dependent job

## showbf: what can i run right now?

Sometimes gaps appear in the schedule, as nodes are reserved for large jobs.

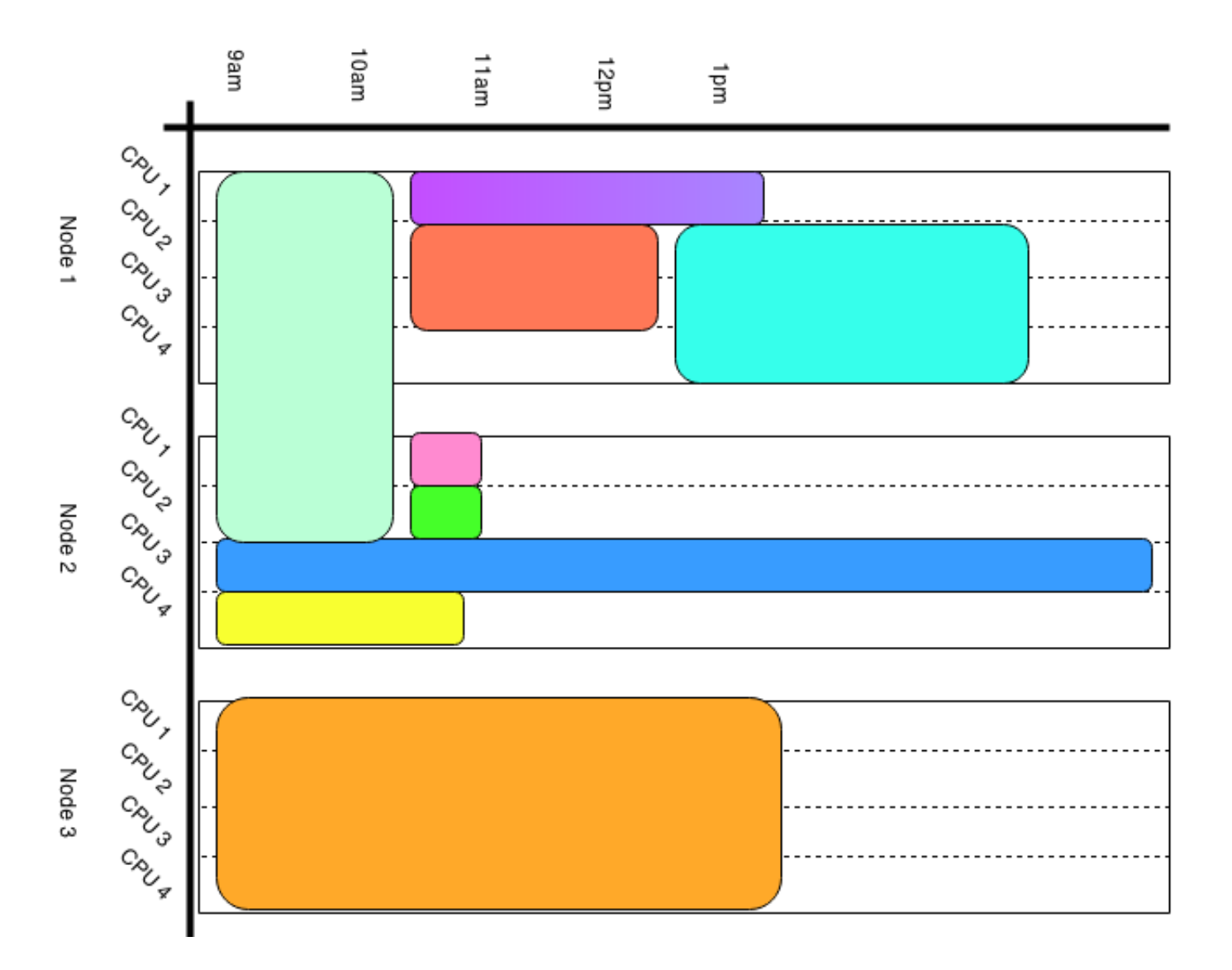

5 / 19

# showbf: what can i run right now?

If your job fits into a gap, it can run right away. These kind of gap-filling jobs are often referred to as 'backfill'.

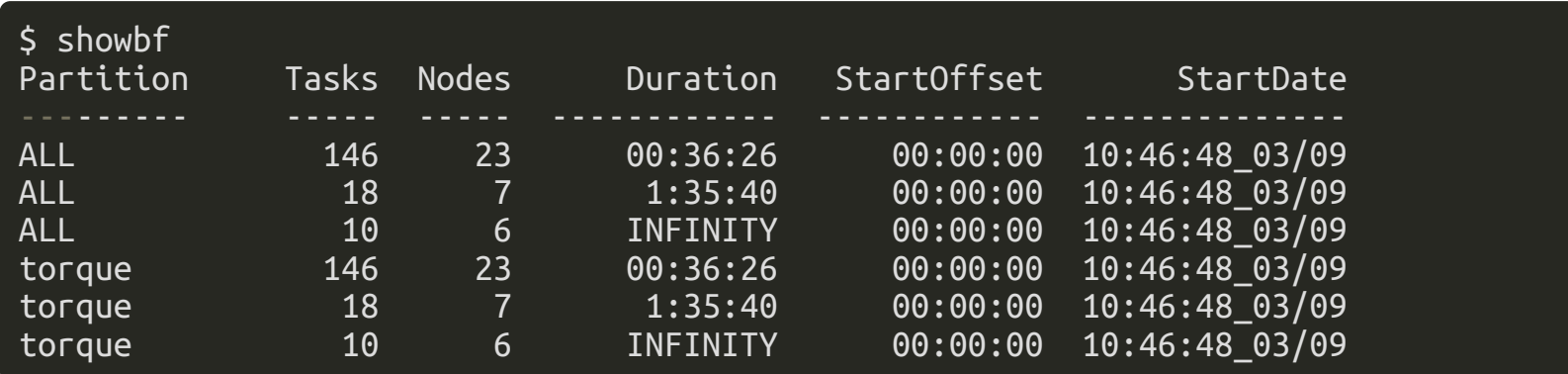

Any job with:

- nodes  $\leq$  23 and walltime  $\leq$  36m26s
- nodes  $\leq 7$  and walltime  $\leq 1h35m40s$
- $\bullet$  nodes  $\leq 6$

will run immediately.

## showstart: when will my job start?

 $$$  showstart 12345678 -e all job 12345678 requires 64 procs for 1:16:00:00

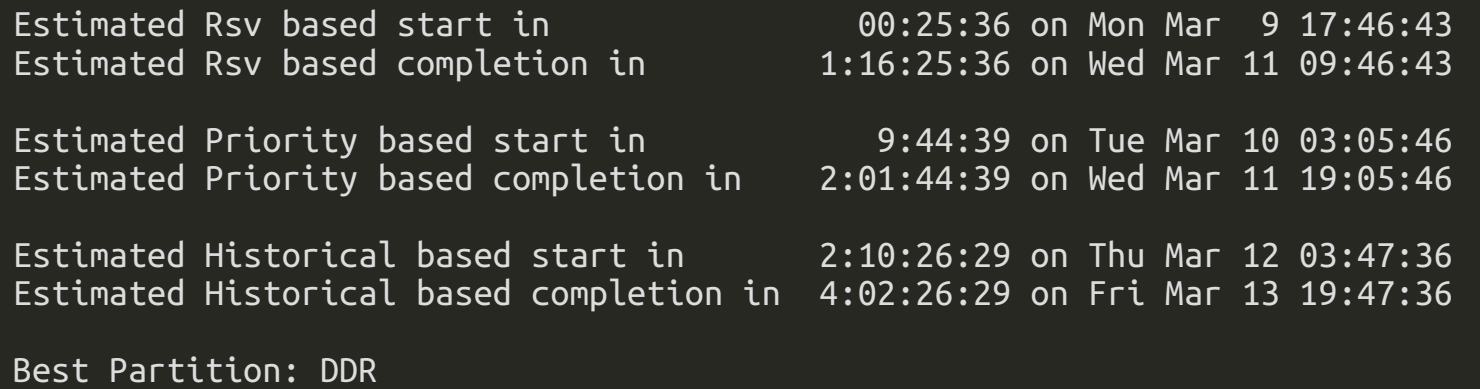

- Rsv: earliest possible start time
- Priority: if no new jobs are added to the queue before starting
- $\bullet$  Historical: estimate based on historical averages

## showstats: average job properties

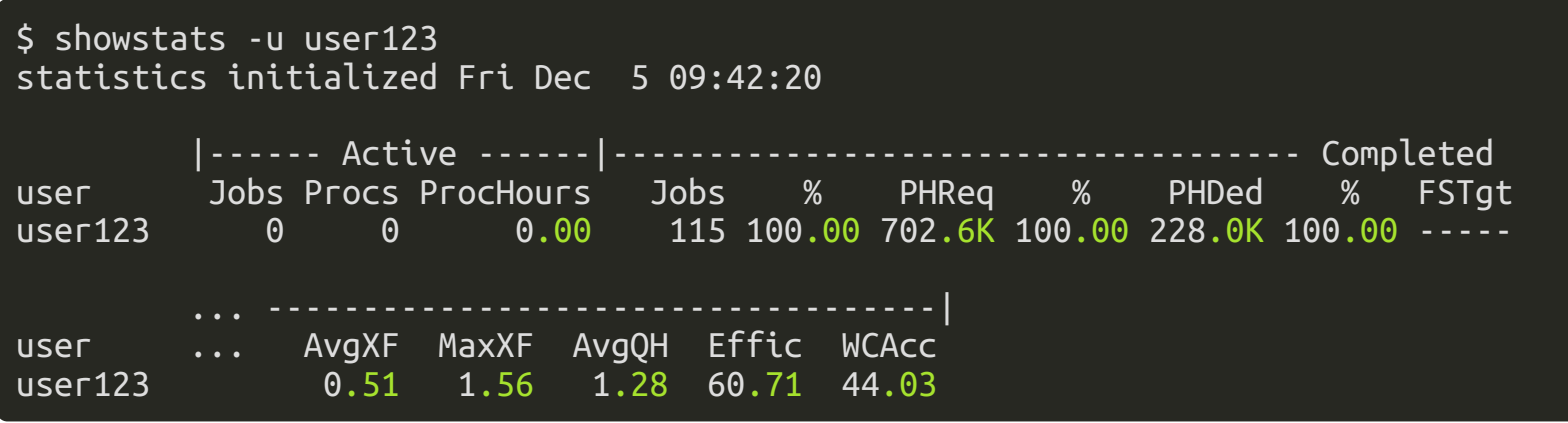

- PHReq: Proc-hours requested
- PHDed: Proc-hours dedicated
- AvgXF: Average expansion factor (runtime + queuetime)/walltime
- MaxXF: Max expansion factor
- Effic: Job efficiency
- WCAcc: Walltime accuracy

## SciNet tools

Available from "module load extras"

## diskUsage: filesystem usage summary

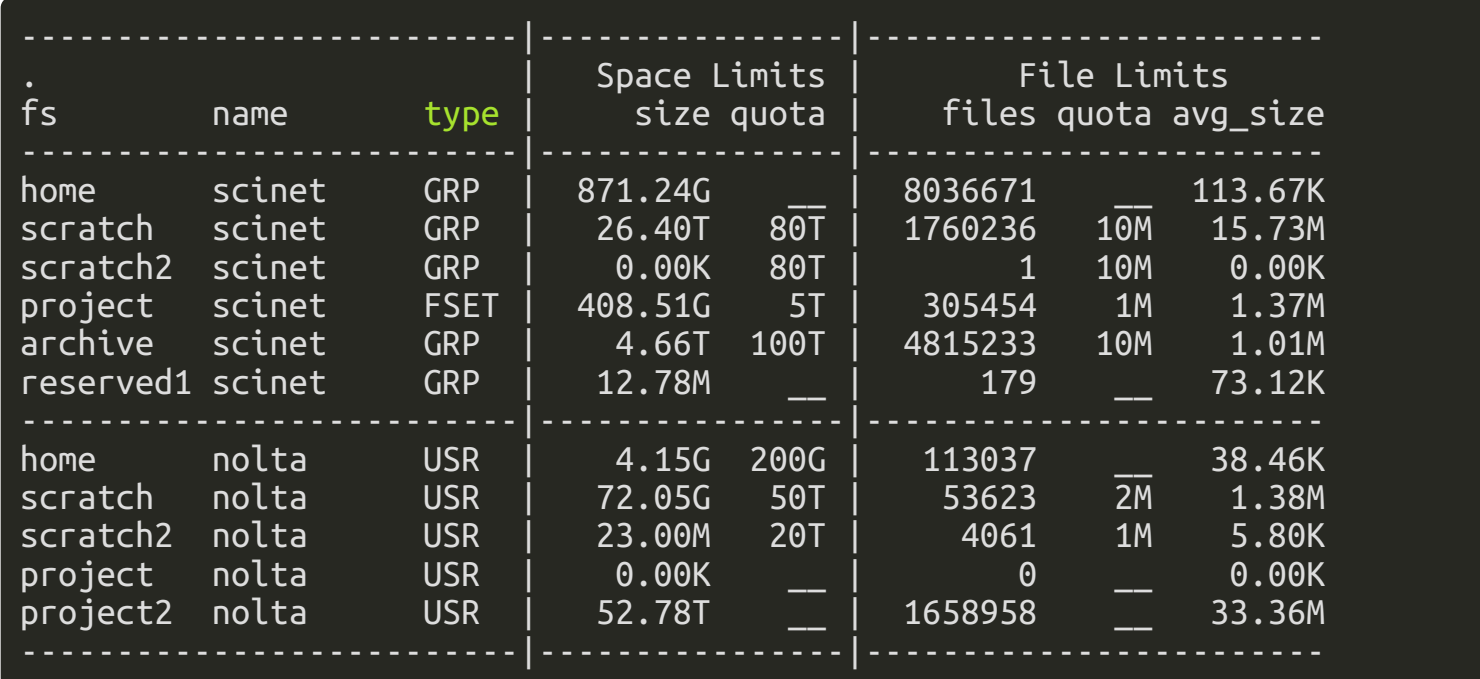

Important to note how many files you have, not just total space.

Parallel filesystems hate having lots of small files; prefer a few big files.

## quota: shorter diskUsage

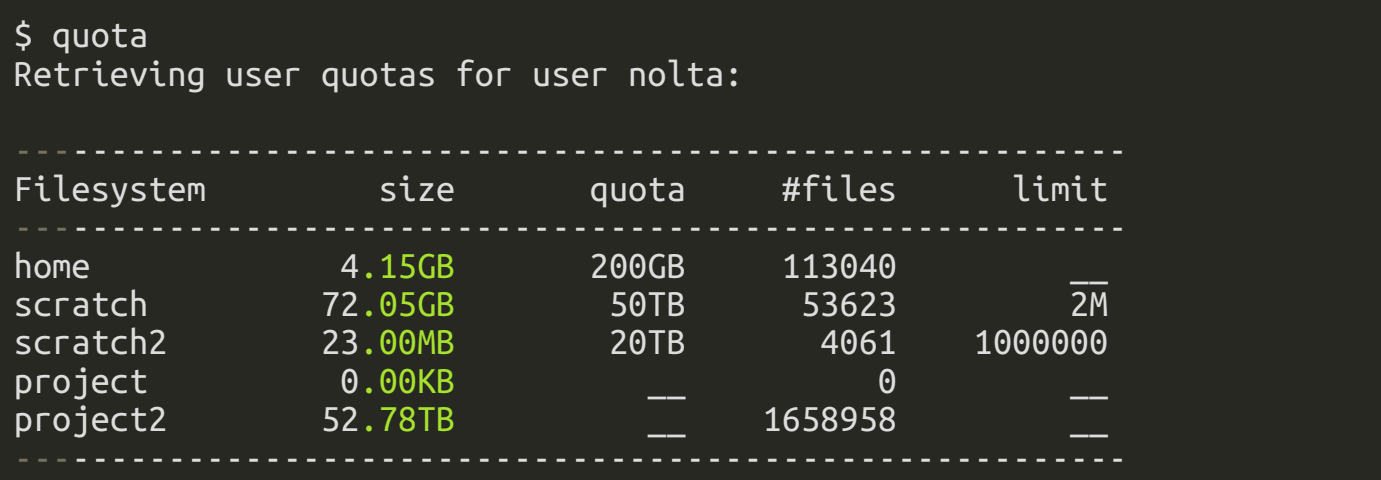

## qsum: summary of job queue by user

showq can be a bit verbose.

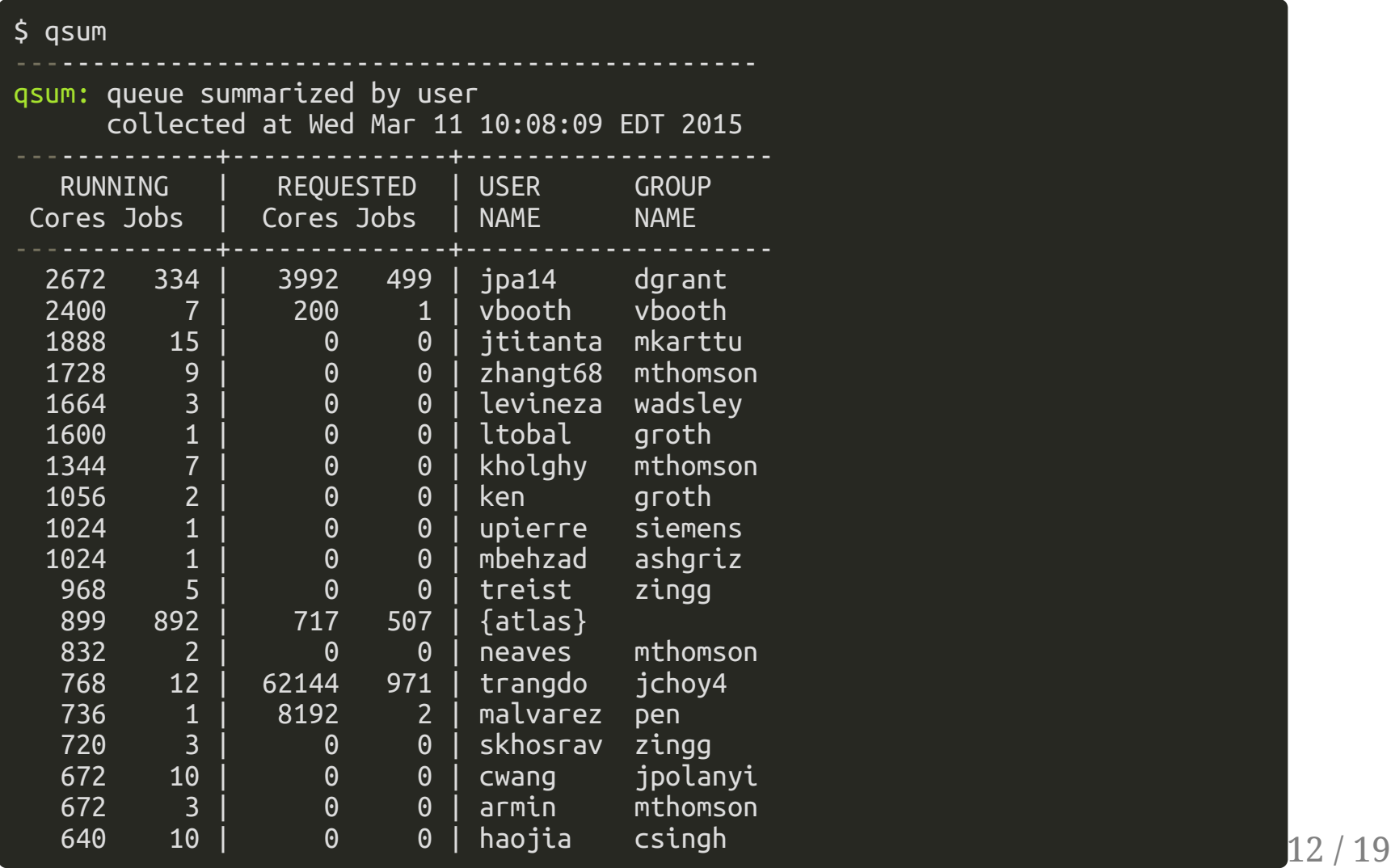

## jobperf: what's the per-node performance of a job?

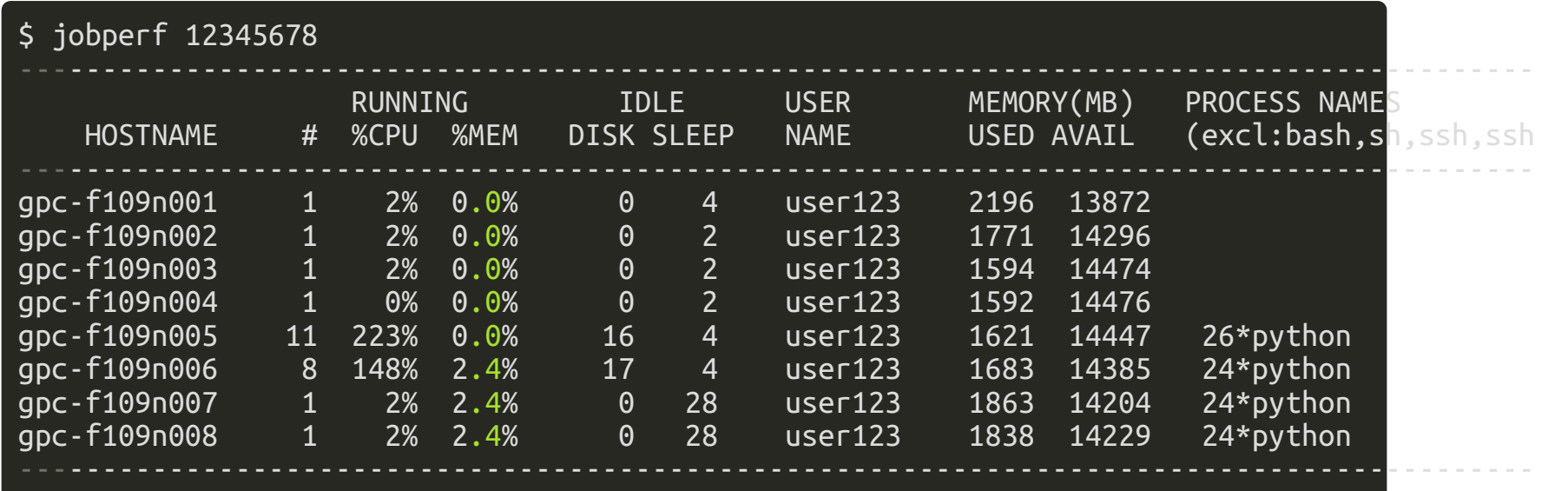

#### more job scripts

```
jobError <jobID | jobNAME>
    displays on realtime the error output of a given job
jobOutput <jobID | jobNAME>
    displays on realtime the standard output of a given job
jobcd <jobID | jobNAME>
    allows users to quickly move into the working directory of a given job
jobscript <jobID | jobNAME>
    displays the submission script used when submitting a given job
jobssh <jobID | jobNAME>
    allows users to connect to the head-node of a given job
jobtop <jobID | jobNAME>
    allows users to see "top" on the head-node of a given job
```
# Experimental tools

Things we're working on

# Experimental: why aren't my jobs running?

- Job priority is determined by:
	- your allocation;
	- $\circ$  cycles used in the last 14 days.
- An allocation is a percentage of the machine.
- Allocations are handed out by the RAC every fall.
- Currently the default allocation is 0.013% of the GPC (~4 cores).
- Use more/less than your allocation in a 14 day window, and your priority increases/decreases.

# How much of your total allocation have you used?

Go to ccdb.computecanada.ca > My Account > View Group Usage

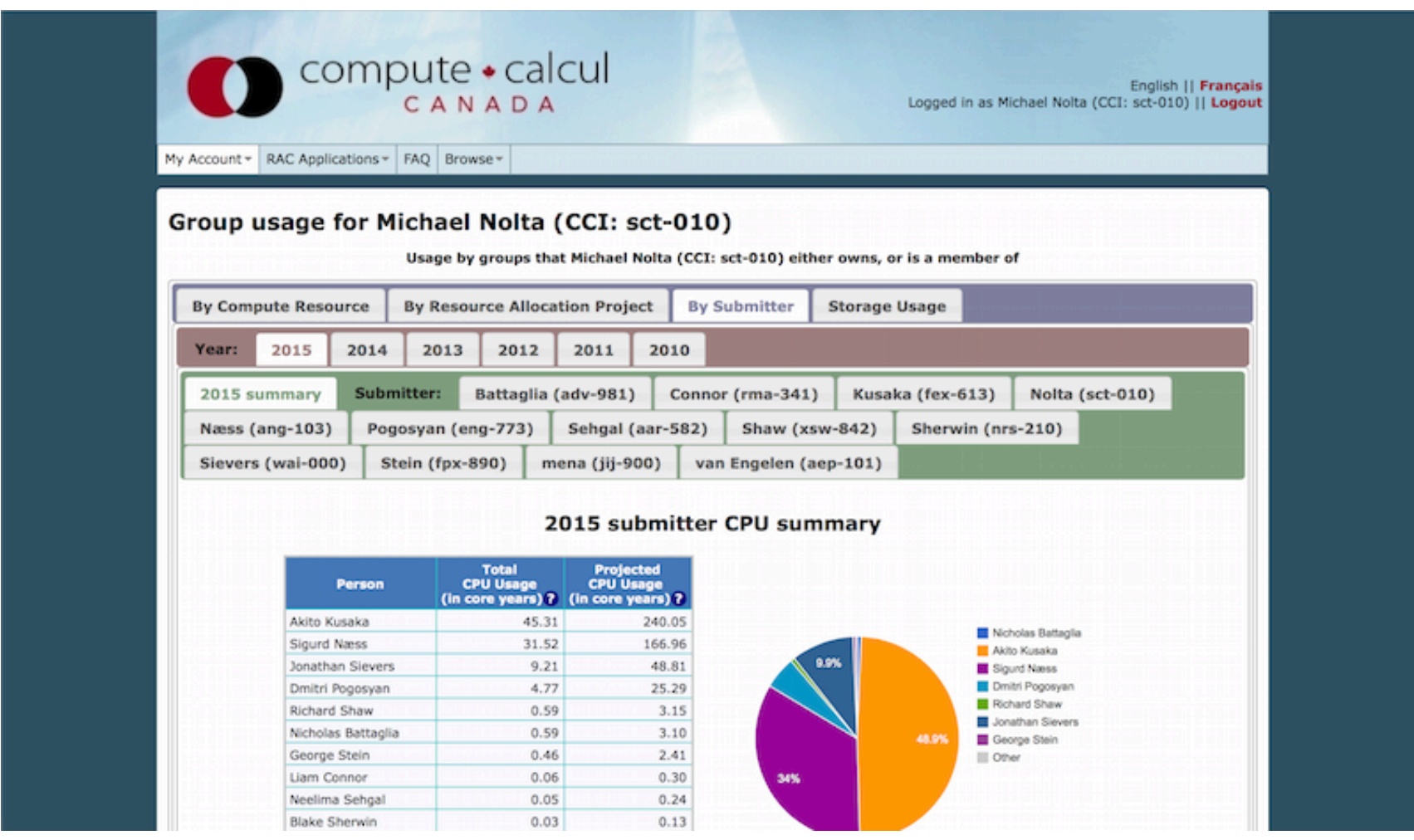

17 / 19

# Experimental: why aren't my jobs running?

Currently no way for users to easily understand why their priority is what it is.

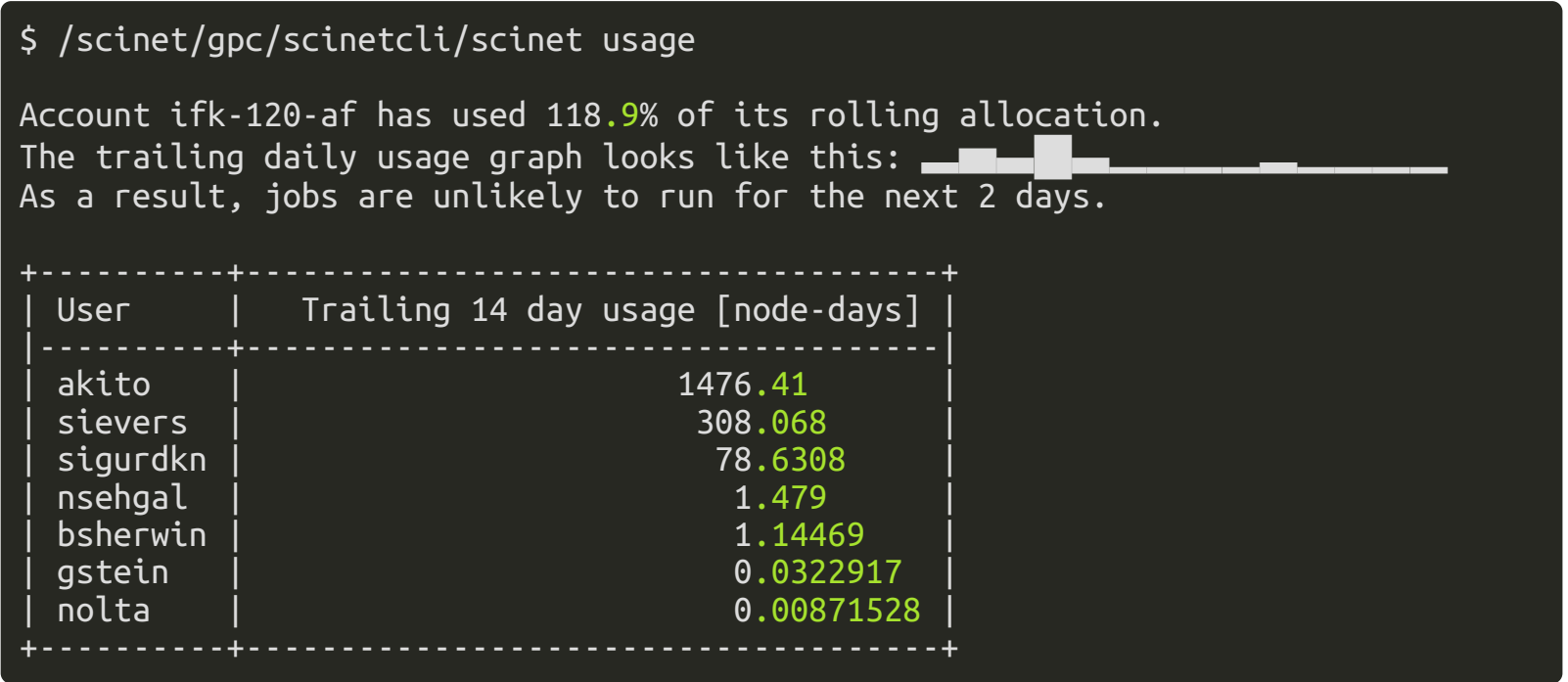

# Thanks!

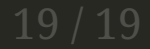